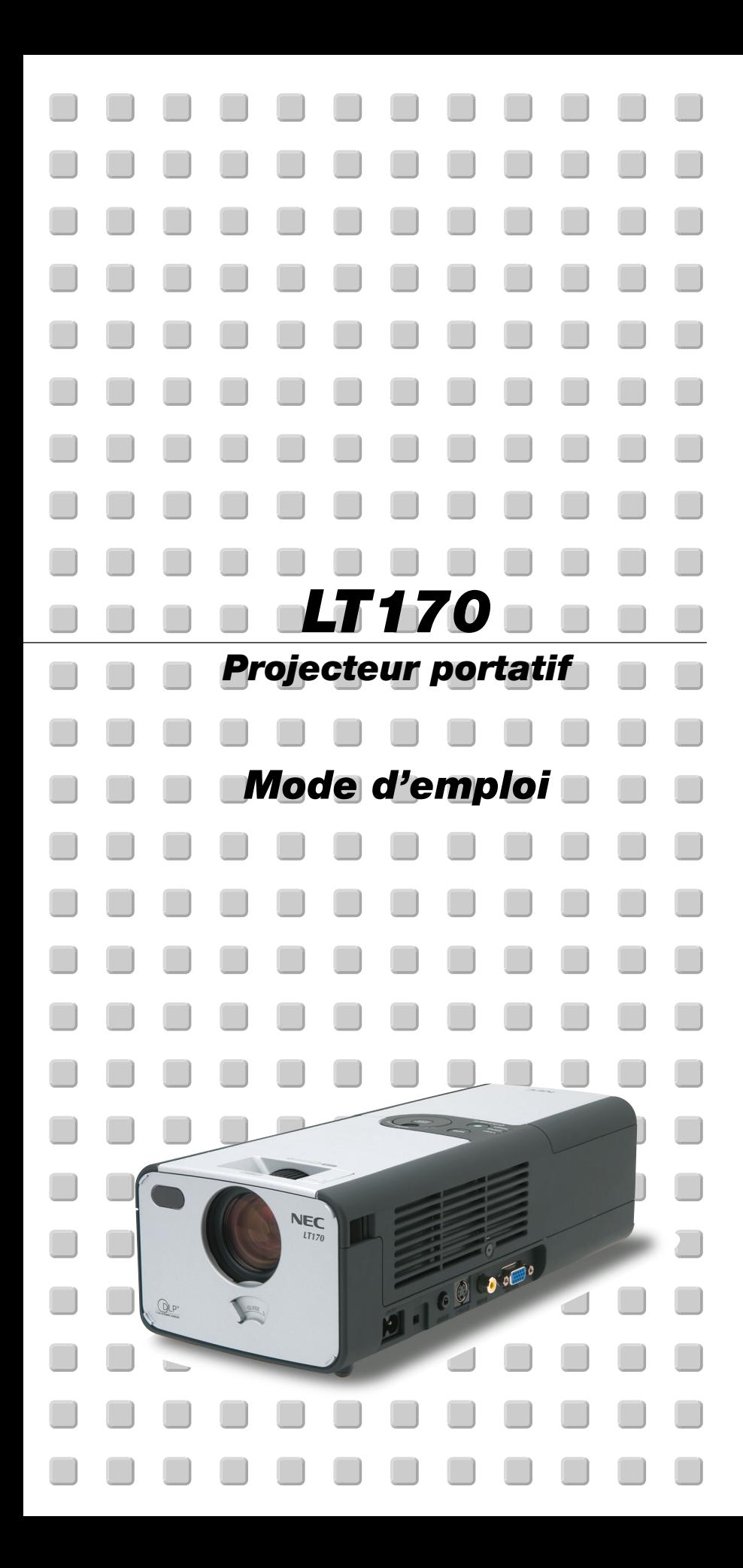

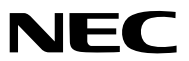

# **Consignes de sécurité Précautions**

Veuillez lire ce manuel avec attention avant d'utiliser votre projecteur NEC LT170 et gardez ce manuel à portée de main afin de pouvoir y recourir facilement.

Le numéro de série se trouve en dessous du projecteur. L'inscrire ici:

#### **ATTENTION** Pour couper complètement l'alimentation, retirez la prise du secteur. La prise du secteur doit être accessible et installée le plus près possible de l'appareil.

#### **ATTENTION**

 $/4\pi$ 

POUR ÉVITER TOUT CHOC ÉLECTRIQUE, N'OUVREZ PAS LE BOÎTIER. LES PIÈCES INTERNES NE SONT PAS RÉPARABLES PAR

L'UTILISATEUR. POUR TOUTE RÉPARATION, ADRESSEZ-VOUS À UN RÉPARATEUR AGRÉE NEC.

Ce symbole avertit l'utilisateur que le contact avec certaines parties non isolées à l'intérieur de l'appareil risque de causer une électrocution. Il est donc dangereux de toucher quoi que ce soit à l'intérieur de l'appareil.

Ce symbole avertit l'utilisateur que d'importantes informations sont fournies sur le fonctionnement ou l'entretien de cet appareil. Ces informations doivent être lues attentivement pour éviter tout problème.

# **AVERTISSEMENT**

**AFIN DE PREVENIR TOUT RISQUE D'INCENDIE OU DE CHOC ÉLECTRIQUE, N'EXPOSEZ PAS CET APPAREIL À LA PLUIE OU À L'HUMIDITÉ. NE PAS UTILISER DE RALLONGE AVEC LA PRISE DE CET APPAREIL ET NE PAS NON PLUS LA BRANCHER DANS UNE PRISE MURALE SI LES TROIS FICHES NE PEUVENT PAS ÊTRE COMPLETEMENT INSÉRÉES. N'OUVREZ PAS LE BOÎTIER. A L'INTÉRIEUR SE TROUVENT DES COMPOSANTS À HAUTE TENSION. TOUTE RÉPARATION DOIT ÊTRE FAITE PAR DU PER-SONNEL AGRÉE NEC.**

## **DOC avis de conformation**

Cet appareil numérique de la classe B respecte toutes les exigences du Règlement sur le Matériel Brouilleur du Canada.

### **Réglement sur les informations concernant les nuisances acoustiques-3 GSGV:**

Le niveau de pression sonore est inférieur à 70 dB (A) conformément à la norme ISO 3744 ou ISO 7779.

#### **Mesures de sécurité importantes**

Ces instructions de sécurité garantissent la longévité de votre projecteur et préviennent les risques d'incendie et de décharge électrique. Lisezles et respectez les conseils.

## **Installation**

- 1. Pour de meilleurs résultats, utilisez votre projecteur dans une pièce sombre.
- 2. Placez le projecteur sur une surface plane et à niveau, dans un endroit sec à l'abri de la poussière et de l'humidité.

Pour éviter que la lampe ne tombe en panne prématurément, ne pas incliner l'avant du projecteur de plus de 10° vers le haut ou le bas par rapport à l'horizontale.

- 3. L'exposition en plein soleil, la fumée ou la vapeur peuvent endommager des composants internes.
- 5. Manipulez votre projecteur avec précaution. Une chute ou un choc peuvent endommager des composants internes.
- 6. Ne placez pas d'objets lourds sur le projecteur.
- 7. Si vous voulez installer le projecteur au plafond:
	- a. N'essayez pas d'installer le projecteur vous-même.
	- b. Le projecteur doit être installé par un technicien qualifié pour garantir une installation réussie et réduire le risque d'éventuelles blessures corporelles.
	- c. De plus le plafond doit être suffisamment solide pour supporter le projecteur et l'installation doit être conforme aux réglementations locales de construction.
	- d. Veuillez consulter votre revendeur pour de plus amples informations.
- 8. Ne pas utiliser le projecteur placé à l'envers sur une grande armoire, une table ou le sol. De cette façon, il est possible d'appuyer sur la touche POWER sans s'en rendre compte.

#### **Précautions contre l'incendie et l'électrocution**

- 1. Veiller à ce que la ventilation soit suffisante et à ce que les bouches ne soient pas obstruées afin d'éviter toute accumulation de chaleur à l'intérieur du projecteur. Laisser un espace d'au moins 4 pouces (10 cm) entre le projecteur et le mur.
- 2. Eviter de faire tomber des corps étrangers comme des trombones et des morceaux de papier dans le projecteur.

Ne pas essayer de récupérer des objets tombés dans le projecteur.

Ne pas insérer d'objet métallique comme un fil ou un tourne-vis dans le projecteur. Si quelque chose venait à tomber dans le projecteur, le débrancher immédiatement et demander à un réparateur NEC qualifié de retirer l'objet.

- 3. Ne pas placer de liquides sur le projecteur.
- 4. Ne pas regarder dans l'objectif lorsque le projecteur est en marche. Cela pourrait provoquer de graves dommages occulaires.
- 5. Tenir les objets tels qu'une loupe à l'écart du rayon de lumière du projecteur. La lumière projetée par l'objectif est puissante, par conséquent tout objet pouvant rediriger la lumière provenant de l'objectif peut provoquer des dangers inattendus comme un incendie ou blesser les yeux.
- 6. Ne pas couvrir l'objectif avec autre chose que le cache objectif intégré lorsque le projecteur est allumé. Tout autre capuchon pourrait fondre et éventuellement brûler les doigts à cause de la chaleur émise par la lampe.
- 7. Le projecteur a été conçu pour fonctionner sur une alimentation électrique de 100-120 ou 200-240 V 50/60 Hz CA. Veiller à ce que l'alimentation électrique remplisse bien ces conditions avant d'utiliser le projecteur.
- 8. Manipuler le câble d'alimentation avec précaution et éviter de trop le plier. Un câble endommagé peut provoquer une décharge électrique ou un incendie.
- 9. Si le projecteur n'est pas utilisé pendant de longues périodes, débrancher la prise de la prise murale.
- 10. Ne pas toucher la prise d'alimentation en courant pendant un orage. Cela pourrait causer un choc électrique.
- 11. Ne pas manipuler la prise du câble d'alimentation du projecteur avec les mains mouillées.

# **ATTENTION**

- 1. Ne pas essayer de toucher la sortie de ventilation à l'arrière car celleci devient rapidement extrêmement chaude quand le projecteur fonctionne.
- 2. Ne pas utiliser le pied de réglage d'inclinaison pour effectuer des réglages autres que ceux initialement prévus. Toute utilisation non appropriée, comme saisir le projecteur par le pied de réglage d'inclinaison ou par la suspension murale, risque d'endommager le projecteur.
- 3. Pour le transport du projecteur, observer les points suivants:
	- \* Utiliser la sacoche de transport souple fournie. Avant de mettre le projecteur dans la sacoche de transport souple, ne pas oublier de fermer l'obturateur de l'objectif pour le protéger.
	- Manipuler le projecteur avec précaution.
	- Ne pas expédier le projecteur dans sa sacoche souple comme colis par messager ou transporteur. Le projecteur risque d'être endommagé à l'intérieur de la sacoche (il est cependant possible de la prendre comme bagage à main).
- 4. Si le projecteur doit être utilisé pendant plusieurs jours d'affilée, sélectionner "Haut" du mode ventilateur. (Du menu, sélectionner [Au menu avancé]  $\rightarrow$  [Réglage 2]  $\rightarrow$  [Mode ventilateur]).
- 5. Ne pas débrancher le câble d'alimentation de la prise murale dans une des circonstances suivantes.

Ceci pourrait endommager le projecteur:

- \*Pendant que l'icône du sablier est affichée.
- \* Pendant que les ventilateurs de refroidissement tournent. (Les ventilateurs de refroidissement continuent à tourner pendant 60 secondes après l'extinction du projecteur).

## **Remplacement de la lampe**

- Pour remplacer la lampe, suivre toutes les instructions de cette page F-35.
- Veiller à remplacer la lampe lorsque le message **"La lampe a atteint sa durée de vie maximum, prière de la remplacer."** apparaît. Si l'on continue à utiliser la lampe après qu'elle ait atteint la fin de service, l'ampoule de la lampe risque de se briser en éclats, et des débris de verre risquent d'être dispersés dans le coffret de la lampe. Ne pas les toucher car ces débris de verre risquent de provoquer des blessures.

Si cela se produit, prendre contact avec votre revendeur NEC pour le remplacement de la lampe.

Laisser s'écouler au moins 40 secondes après l'extinction du projecteur. Ensuite couper l'interrupteur principal, débrancher le câble d'alimentation et laisser le projecteur refroidir 60 minutes avant de remplacer la lampe.

# **Que contient la boîte?**

S'assurer que la boîte contient tous les éléments de la liste. S'il manque des pièces, contacter votre revendeur.

Merci de conserver la boîte et l'emballage original au cas où vous auriez besoin de renvoyer votre projecteur LT170.

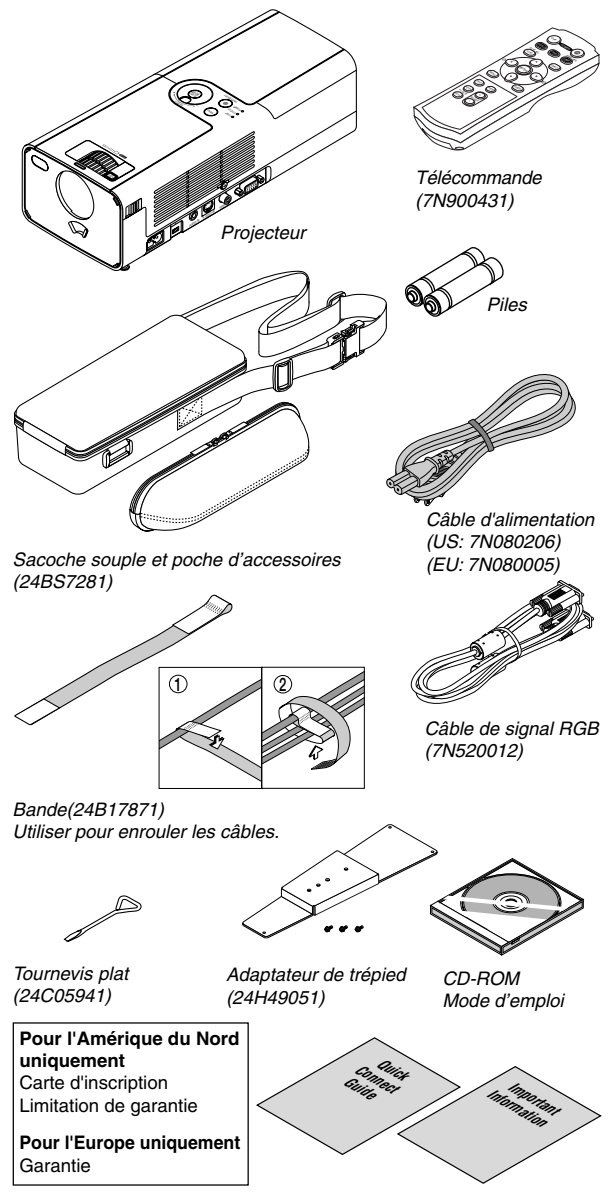

# **TABLE DES MATIERES**

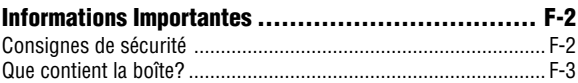

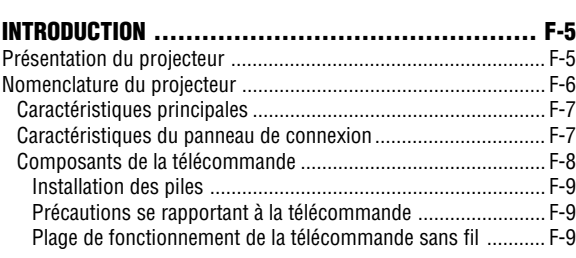

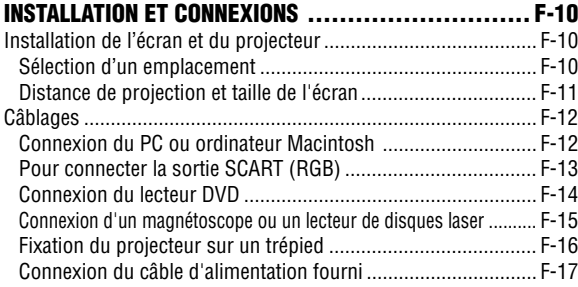

# **PROJETER UNE IMAGE (FONCTIONNEMENT ELEMENTAIRE) ... F-18** Mise sous tension du projecteur ................................................ F-18 Sélection d'une source ............................................................... F-19 Ajuster la taille et la position de l'image ...................................... F-19 Correction de la déformation trapézoïdale Keystone ................... F-20 Optimiser automatiquement une image RGB .............................. F-21 Augmenter ou diminuer le volume ............................................. F-21 Eteindre le projecteur ................................................................. F-22

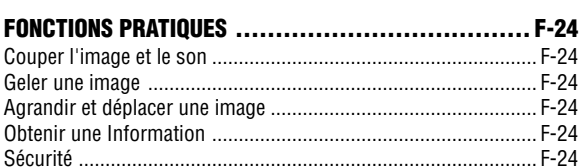

Après utilisation .......................................................................... F-22

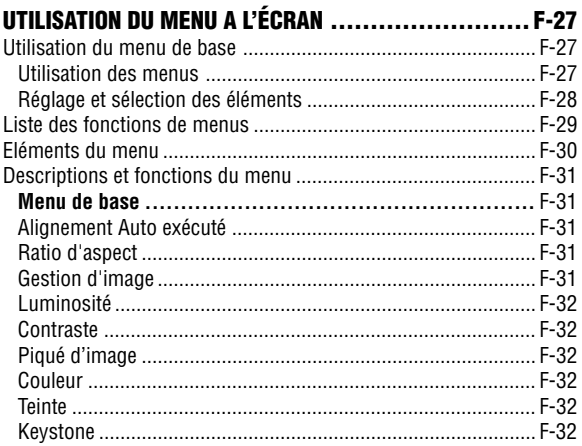

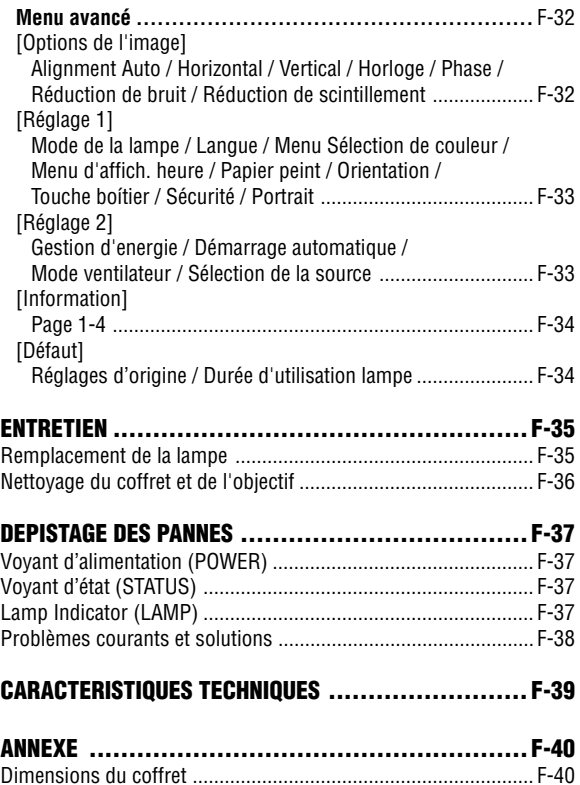

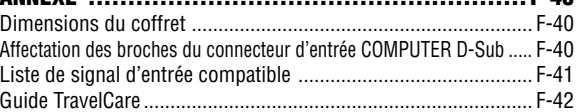

# **Présentation du projecteur**

Cette section présente le nouveau projecteur LT170 et décrit ses fonctions et commandes.

## **Nous vous félicitons d'avoir fait l'acquisition de ce projecteur LT170**

Le projecteur LT170 est l'un des meilleurs actuellement disponibles sur le marché. Le LT170 permet de projeter des images précises, allant jusqu'à 200 pouces de diagonale, provenant d'ordinateurs PC ou Macintosh (de bureau ou portable), d'un magnétoscope, d'un lecteur DVD, d'un appareil photo numérique ou d'un lecteur de disque laser.

Ce projecteur peut être utilisé installé sur une table ou un chariot pour projeter des images par rétroprojection derrière l'écran ou fixé définitivement au plafond\*1 . La télécommande peut être utilisée sans fil.

\*1 Ne pas essayer d'installer soi-même le projecteur au plafond. Le projecteur doit être installé par des techniciens qualifiés pour garantir son bon fonctionnement et réduire les risques de blessure corporelle.

De plus, le plafond doit être suffisamment solide pour supporter le projecteur et l'installation doit être conforme à la réglementation locale sur les constructions. Consulter le revendeur pour de plus amples informations.

## **Fonctions très appréciables:**

- Correction automatique de déformation trapézoïdale keystone allant jusqu'à +/- 30 degrés
- Fonctions de sécurité empêchant l'utilisation du projecteur par des personnes nonautorisées.

Protection par mot de passe empêchant les personnes non-autorisées de modifier les réglages du projecteur.

Panneau de commandes verrouillable empêchant les personnes non-autorisées de modifier les réglages du projecteur.

- Réglage de l'angle de projection à une seule touche
- Cache objectif manuel pour protéger l'objectif
- Sacoche de transport fournie avec poche d'accessoires
- Objectif à focale courte
- Boutons de sélection de source à une seule touche et fonction de télécommande
- Nouveau système de gestion des couleurs
- Système de menu de conception nouvelle avec commandes rotatives
- Menu à l'écran multilingue
- Le projecteur peut être utilisé sur trépied
- La technologie de mélange intelligent de pixels "Advanced AccuBlend", une exclusivité de NEC, est une méthode de compression d'images extrêmement précise qui permet leur affichage avec des résolutions allant jusqu'à l'UXGA Résolution (1600  $\times$  1200)<sup>\*2</sup>.
- Supporte la plupart des signaux IBM VGA, SVGA, XGA , SXGA/ UXGA (avec Advanced AccuBlend)\*2, Macintosh, signaux de composants (YCbCr/YPbPr) ou autres signaux RGB dans une gamme de fréquences horizontales de 24 à 100 kHz et une gamme de fréquences verticales de 50 à 120 Hz. Cela comprend les signaux vidéo des normes NTSC, PAL, PAL-N, PAL-M, PAL60, SECAM et NTSC4.43.
- $*2$  Les images UXGA (1600  $\times$  1200) et SXGA (1280  $\times$  1024) sont affichées avec la technologie Advanced AccuBlend de NEC.

**REMARQUE :** Les normes vidéos composites sont les suivantes : NTSC : Norme TV pour vidéo aux Etats-Unis et au Canada. PAL : Norme TV utilisée en Europe de l'Ouest. PAL-N : Norme TV utilisée en Argentine, au Paraguay et Uruguay. PAL-M : Norme TV utilisée au Brésil. PAL60 : Norme TV utilisée pour la lecture NTSC sur des TV au format PAL. SÉCAM : Norme TV utilisée en France et en Europe de l'Est. NTSC4.43 : Norme TV utilisée au Moyen Orient.

# **Nomenclature du projecteur**

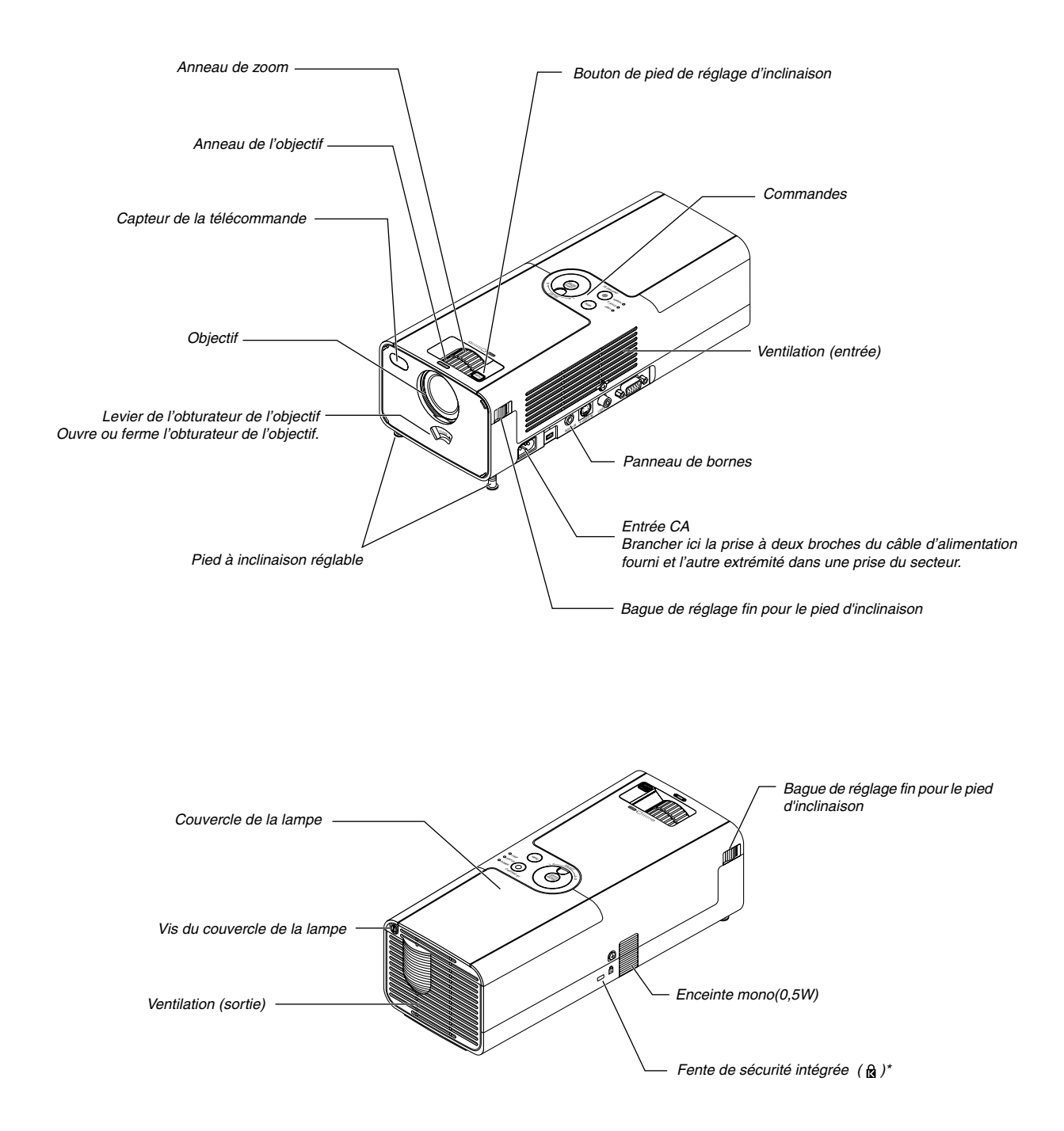

Cette encoche de sécurité est compatible avec le système de sécurité MicroSaver®. MicroSaver® est une marque déposée de Kensington Microware Inc. Le logo est une marque et appartient à Kensington Microware Inc.

## **Caractéristiques principales**

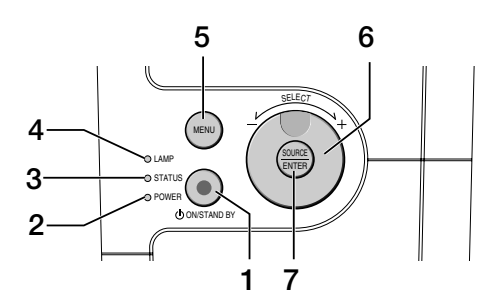

## 1. Bouton d'alimentation POWER (ON / STAND BY)(  $\circlearrowright$ )

Utiliser ce bouton pour allumer et éteindre le projecteur lorsque l'interrupteur d'alimentation principal est sous tension et le projecteur est en mode veille.

Pour activer le projecteur, presser le bouton POWER ON pendant au moins deux secondes. Pour mettre le projecteur hors tension, appuyer deux fois de suite sur ce bouton.

#### 2.Voyant d'alimentation "POWER"

Lorsque ce voyant est allumé en vert, le projecteur est en marche ; en orange, il est en mode de veille. Pour plus de détails, consulter la section Voyant, page F-37.

3. Voyant d'état "STATUS"

Ce voyant clignote rapidement en rouge quand une erreur s'est produite, lorsque le couvercle de l'ampoule n'est pas fixé correctement ou encore quand le projecteur surchauffe. Lorsque ce voyant reste allumé en orange cela signifie qu'un des boutons du boîtier a été pressé alors que ceux-ci étaient verrouillés.. Pour plus de détails, consulter la section Voyant, page F-37.

4. Voyant de lampe "LAMP"

Si ce voyant clignote rapidement en rouge, c'est un avertissement que la lampe a atteint sa fin de service. Lorsque ce voyant s'allume, remplacer la lampe de projection le plus vite possible (Voir page F-35). Si ce voyant s'allume continuellement en vert, cela indique que le mode lampe est réglé sur Eco. Pour plus de détails, consulter la section Voyant, page F-37.

5. Touche MENU

Affiche le menu. Presser à nouveau cette touche pour refermer le menu.

- 6. Sélecteur rotatif SELECT +/–, Commande de volume
	- Lorsque le menu est affiché, la rotation de cette commande permet d'effectuer les sélections de menu. Voir page F-27.
	- \* Lorsque le menu n'est pas affiché, la rotation de cette commande augmente ou diminue le volume. Voir page F-21.

# 7. Bouton rotatif SOURCE/ENTER

- \* Lorsque le menu n'est pas affiché, ce bouton comme sélecteur de SOURCE. Une pression sur la touche SOURCE affiche l'écran de sélection de source. Voir page F-19.
- \* Lorsque le menu est affiché, ce bouton fonctionne comme la touche ENTER. Une pression sur la touche ENTER exécute la sélection de menu et active les éléments sélectionnés dans le menu. Voir page F-27.

#### **Caractéristiques du panneau de connexion**

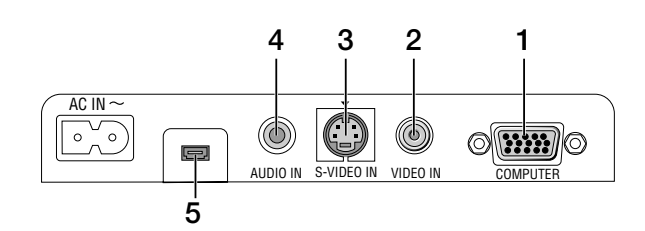

1. Connecteur COMPUTER / Entrée de composant (Mini D-Sub à 15 broches)

Connecter l'ordinateur ou autre équipement RGB analogique tel qu'un ordinateur PC ou Macintosh. Utiliser le câble RGB fourni pour raccorder l'ordinateur au projecteur. Celui-ci sert aussi de connecteur d'entrée de composant et permet de raccorder un lecteur DVD, par exemple. Ce connecteur est également compatible avec le signal de sortie péritel (Scart) (adaptateur en option ADP-CV1 requis). Voir page F-13 pour plus de détails.

2. Connecteur VIDEO IN (RCA)

Brancher à ce connecteur, un magnétoscope, un lecteur DVD, un lecteur de disque laser ou un appareil photo numérique pour projeter leur signal vidéo.

3. Connecteur S-VIDEO IN (Mini DIN à 4 broches) Brancher à ce connecteur l'entrée S-Vidéo d'une source externe telle qu'un magnétoscope.

**REMARQUE**: S-vidéo offre des couleurs plus vives et une résolution supérieure à celles du format vidéo composite traditionnel.

- 4. Mini jack AUDIO IN (stéréo) Connecter ici la sortie audio de l'ordinateur ou du lecteur DVD. Un câble audio disponible dans le commerce est nécessaire.
- 5. Connecteur d'entretien S'utilise uniquement pour l'entretien.

# **Composants de la télécommande**

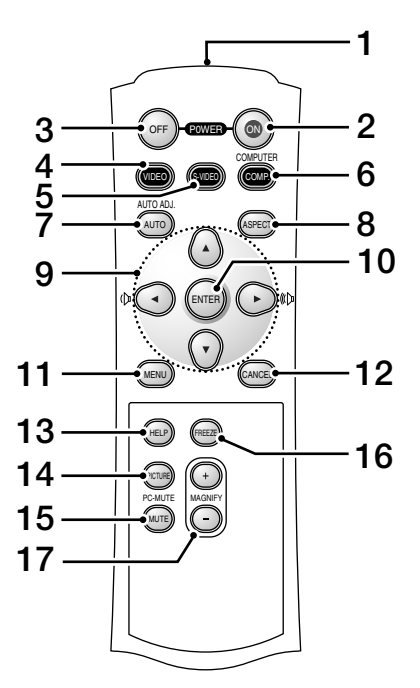

- 1. Transmetteur infrarouge
	- Pointer la télécommande en direction du capteur de télécommande sur le boîtier du projecteur.
- 2. Bouton d'alimentation POWER ON Lorsque l'alimentation principale est branchée, utiliser ce bouton pour mettre le projecteur en marche.

**REMARQUE:** Pour mettre le projecteur en marche, presser le bouton POWER ON pendant au moins deux secondes.

3. Bouton de mise hors tension POWER OFF Cette touche peut être utilisée pour éteindre le projecteur.

**REMARQUE:** Pour arrêter le projecteur, presser deux fois sur le bouton POWER OFF.

4. VIDEO Button

Appuyer sur ce bouton pour sélectionner une source vidéo provenant d'un magnétoscope, d'un lecteur DVD, d'un lecteur de disque laser ou d'un appareil photo numérique.

5. Bouton S-VIDEO

Appuyer sur ce bouton pour sélectionner la source S-vidéo d'un magnétoscope.

6. Bouton COMPUTER

Appuyer sur ce bouton pour sélectionner l'entrée ordinateur.

7. Bouton AUTO ADJ.

Utiliser ce bouton pour régler l'image provenant d'une source RGB. Voir page F-21.

8. Bouton ASPECT

Appuyer sur cette touche pour afficher l'écran de sélection du ratio d'aspect. Voir page F-31.

- 9. Boutons **AV**<
	- ▲▼ : Utiliser ces touches pour sélectionner le menu de l'élément à régler.

 : Utiliser ces touches pour modifier le niveau d'une fonction de menu sélectionnée.

Lorsque aucun menu n'est affiché, ces touches servent de commande de volume.

Lorsqu'une image est agrandie, la touche ▲▼◀▶ déplace l'image.

#### 10. Touche ENTER

Exécute la sélection de menu et active les éléments sélectionnés à partir du menu.

11. Touche MENU

Affiche le menu des différents réglages et paramétrages. Presser à nouveau cette touche pour refermer le menu.

12. Touche CANCEL

Presser sur cette touche pour retourner au menu précédent. Dans le menu de base, une pression sur cette touche ferme le menu.

13. Touche HELP

Fournit les informations sur le projecteur.

14. Touche PICTURE

Appuyer sur cette touche pour afficher l'écran de réglage de l'image dans lequel se trouve las réglages de luminosité, de contraste, de netteté, de couleurs et de teinte. Voir page F-32.

15. Touche PIC-MUTE

Cette touche coupe l'image et le son pendant une courte période. Appuyer à nouveau pour restaurer l'image et le son.

16. Touche FREEZE

Cette touche sert à geler l'image. Appuyer à nouveau pour reprendre l'animation.

# 17. Touche d'agrandissement MAGNIFY (+) (–)

Utiliser cette touche pour régler la taille de l'image jusqu'à 400%. L'image est agrandie à partir du centre de l'écran. Voir page F-24.

## **Installation des piles**

1. Appuyer fermement et retirer le couvercle des piles en le faisant glisser.

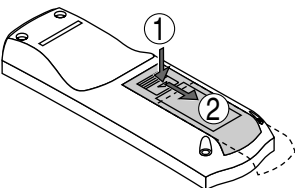

2. Retirer les deux piles usagées et installer des piles neuves (AAA). S'assurer de respecter la polarité (+/–) des piles.

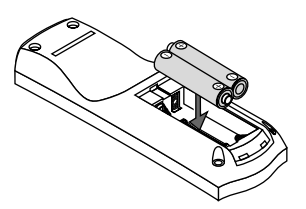

3. Remettre le couvercle des piles en le faisant glisser, jusqu'à ce qu'il s'emboîte. Ne pas mélanger différents types de piles ou des nouvelles avec des vieilles.

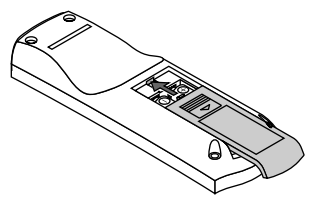

#### **Précautions se rapportant à la télécommande**

- Manipuler la télécommande avec précaution.
- Si la télécommande est mouillée, l'essuyer immédiatement.
- Eviter toute chaleur excessive et l'humidité.
- Si la télécommande n'est pas utilisée pendant une longue période, retirer les piles.
- Ne pas mettre les piles à l'envers.
- Ne pas utiliser des piles neuves et des piles usagées en même temps et ne pas utiliser des piles de différents types en même temps

## **Plage de fonctionnement de la télécommande sans fil**

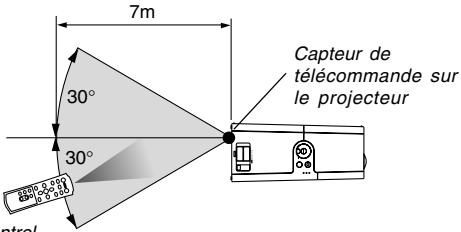

Remote control

La plage d'utilisation effective peut être différente de celle du dessin cidessous.

- Le signal infrarouge fonctionne par ligne-de-visée jusqu'à une distance d'environ 22 pieds/7 m et dans un angle de 60 degrés du capteur de télécommande sur le coffret du projecteur.
- Le projecteur ne répond pas s'il y a des objets entre la télécommande et le détecteur ou si une lumière intense tombe sur le capteur. Des piles faibles empêchent également à la télécommande de faire fonctionner correctement le projecteur.

# **INSTALLATION ET CONNEXIONS**

Cette section décrit comment installer le projecteur et comment connecter des sources vidéo et audio.

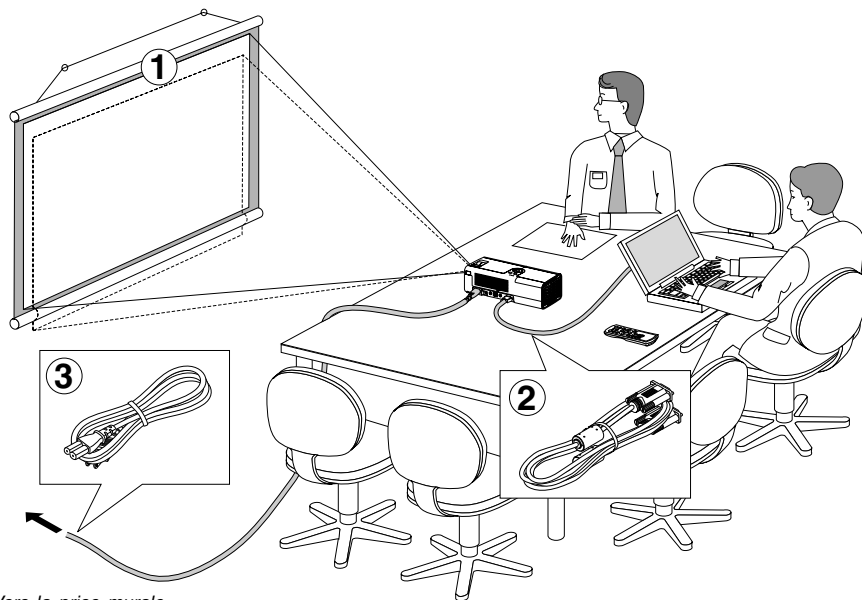

Le projecteur est simple à installer et à utiliser. Mais avant de commencer, il faut d'abord:

- Installer un écran et le projecteur.
- Connecter l'ordinateur ou l'équipement vidéo au projecteur.Voir page F-12 – 15.
- Brancher le câble d'alimentation fourni. Voir page F-17.

**REMARQUE:** Vérifier que le câble d'alimentation et tous les autres câbles de raccordement sont débranchés avant de déplacer le projecteur. Lorsque vous transportez le projecteur ou lorsqu'il n'est pas utilisé, fermer le cache objectif.

Vers la prise murale.

# **Installation de l'écran et du projecteur Sélection d'un emplacement**

Plus le projecteur est éloigné de l'écran ou du mur, plus l'image sera grande. La taille minimale de l'image sera environ de 76 cm (30 pouces) de diagonale lorsque le projecteur est placé approximativement à 1,10 m (44,5 pouces) du mur ou de l'écran. La taille maximale de l'image sera environ de 5 m (200 pouces) de diagonale lorsque le projecteur est placé approximativement à 7,8 m (305,5 pouces) du mur ou de l'écran. Utiliser le dessin suivant comme guide.

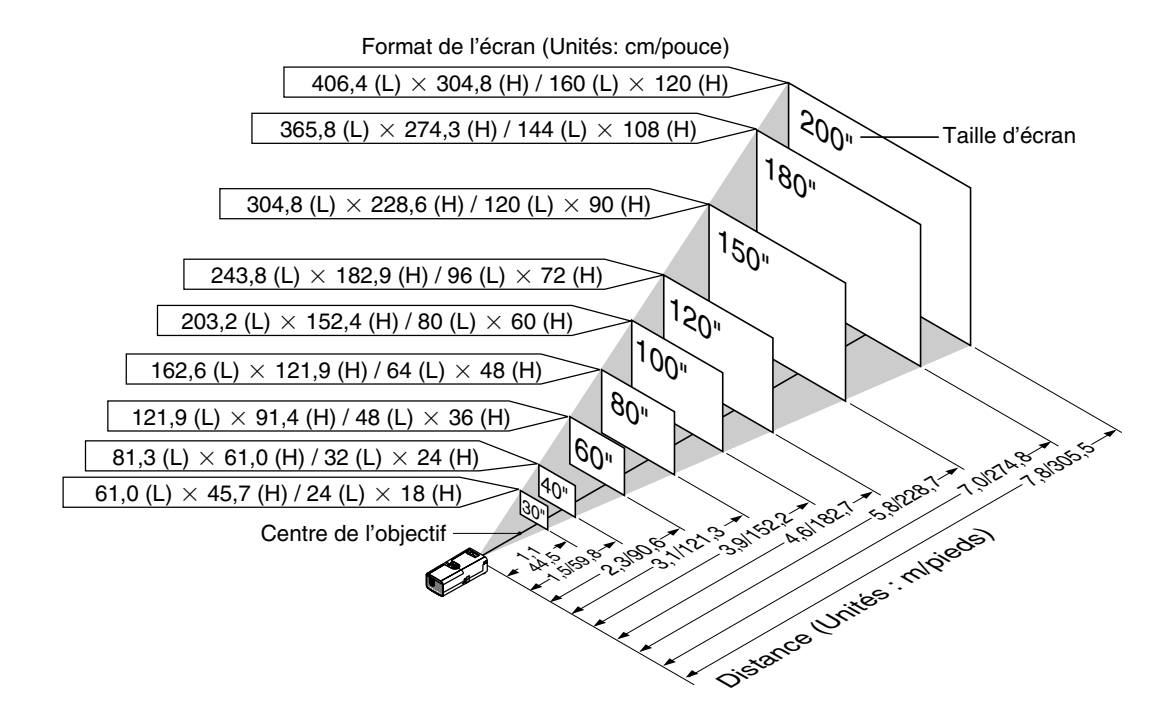

**ATTENTION : Pour éviter que la lampe ne tombe en panne prématurément, ne pas incliner l'avant du projecteur de plus de 10° vers le haut ou le bas par rapport à l'horizontale.**

## **Distance de projection et taille de l'écran**

La section suivante indique les bonnes positions respectives du projecteur et de l'écran. Consulter le tableau pour déterminer la position d'installation.

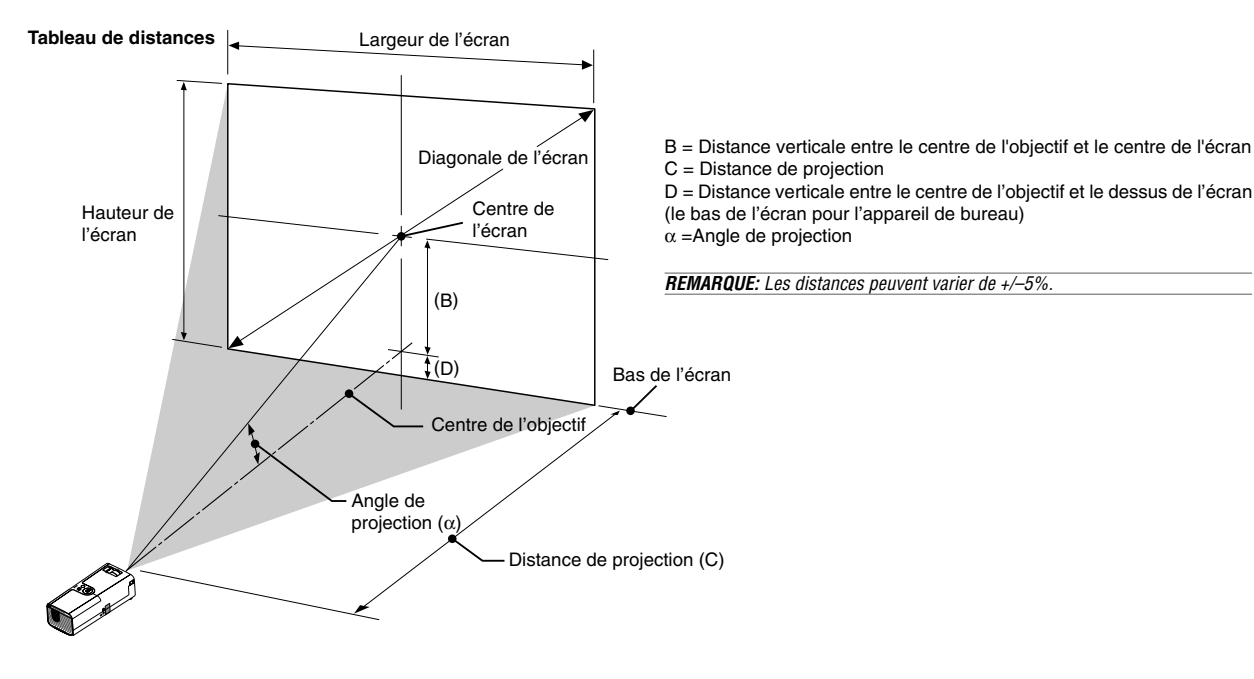

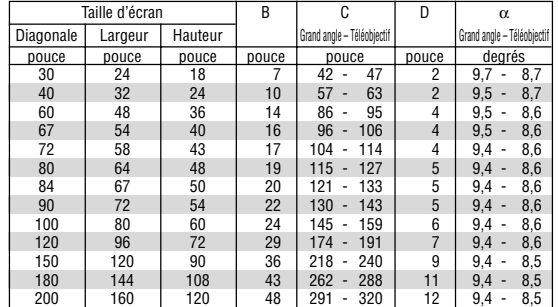

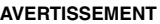

- **\* Un technicien qualifié doit installer le projecteur au plafond. Contacter votre revendeur NEC pour plus d'informations.**
- **\* Ne pas essayer d'installer le projecteur soi-même.**
- Utiliser le projecteur uniquement sur une surface plane et solide. Si le projecteur tombe par terre vous risquez d'être blessé et le projecteur d'être endommagé sérieusement.
- Ne pas utiliser le projecteur si les variations de températures sont trop importantes. Le projecteur doit être utilisé à des températures comprises entre 41°F (5°C) et 95°F (35°C).
- Ne pas exposer le projecteur à l'humidité, à la poussière ni à la fumée. Ceci endommagerait l'image de l'écran.
- S'assurer qu'il y a une ventilation adéquate autour du projecteur pour que la chaleur puisse se dissiper. Ne pas couvrir les orifices sur le côté ou à l'avant du projecteur.

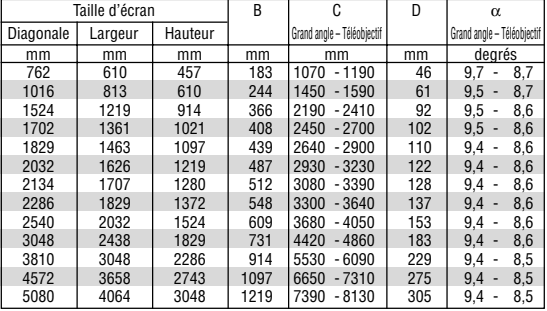

## **Réflexion de l'image**

L'utilisation d'un miroir pour réfléchir l'image du projecteur vous permet d'obtenir une image plus grande. Contacter votre revendeur NEC en cas de besoin d'un miroir. Si un miroir est utilisé et l'image inversée, corriger l'orientation de cette dernière avec la touche MENU et le sélecteur rotatif SELECT sur le boîtier du projecteur ou les touches MENU et  $\blacktriangle\blacktriangledown\blacktriangle\blacktriangleright$  de la télécommande. (Voir page F-33.)

# **Câblages**

**REMARQUE:** Lors de l'utilisation d'un PC portable, s'assurer de connecter le projecteur au PC portable avant de mettre le PC portable sous tension. Dans la plupart des cas le signal ne peut pas être envoyé de la sortie RGB sauf si le PC portable est allumé après la connexion au projecteur.

- \* Si l'écran devient vierge lors de l'utilisation de la télécommande, cela peut venir du logiciel économiseur d'écran ou de gestion d'énergie de l'ordinateur.
- \* Si la touche POWER de la télécommande est heurtée accidentellement, attendre 60 secondes et ensuite appuyer à nouveau sur la touche POWER pour reprendre l'opération.

# **Connexion du PC ou ordinateur Macintosh**

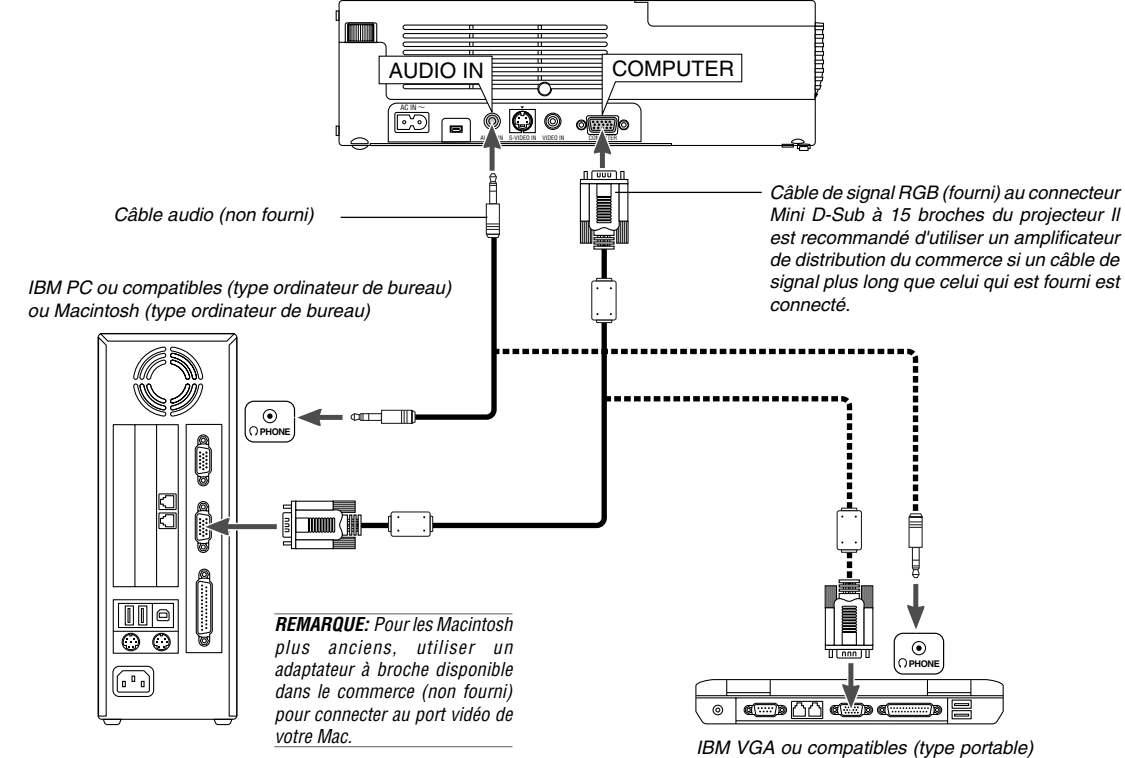

ou Macintosh (type portable)

La connexion de votre PC ou d'un ordinateur Macintosh au projecteur vous permettra de projeter l'image de l'écran de l'ordinateur pour réaliser une présentation impressionnante. Pour connecter à un PC ou Macintosh, simplement:

- 1. Inactiver le projecteur et l'ordinateur.
- 2. Utiliser le câble de signal fourni pour connecter le PC ou le Macintosh au projecteur.
- 3. Activer le projecteur et l'ordinateur.
- 4. Si le projecteur devient blanc après une période d'inactivité, cela peut être occasionné par un économiseur d'écran installé sur l'ordinateur connecté au projecteur.

## **Pour connecter la sortie SCART (RGB)**

Avant d'effectuer les connexions: Un adaptateur SCART (ADP-SC1) exclusif et un câble SCART disponible dans le commerce sont nécessaires pour cette connexion.

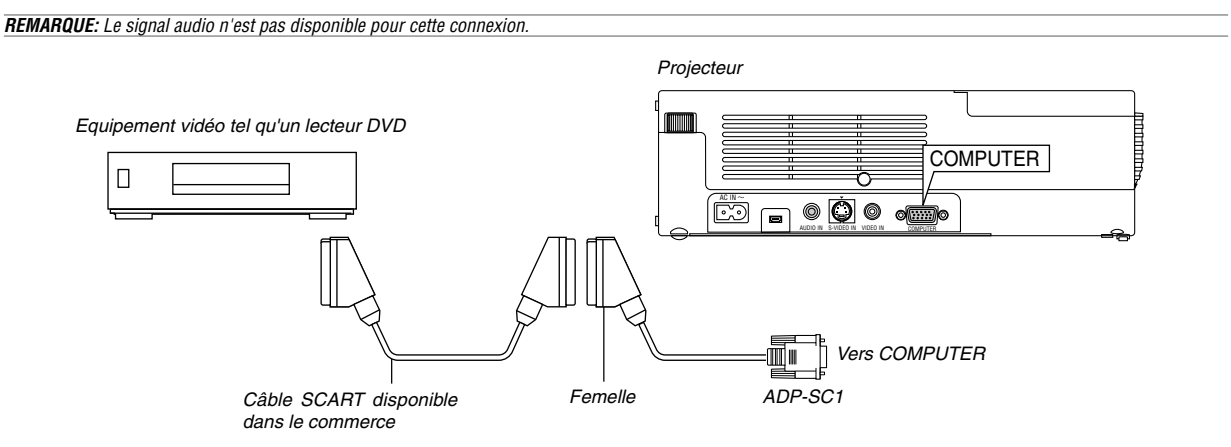

- 1. Eteindre le projecteur et l'équipement vidéo.
- 2. Utiliser l'adaptateur SCART ADP-SC1 NEC et un câble SCART disponible dans le commerce pour connecter l'entrée RGB du projecteur et une sortie SCART (COMPUTER) de l'équipement vidéo.
- 3. Allumer le projecteur et l'équipement vidéo.
- 4. Utiliser la touche COMPUTER de la télécommande pour sélectionner l'entrée COMPUTER.
- 5. Appuyer sur la touche MENU de la télécommande pour afficher le menu.

## **Utilisation du projecteur en mode portrait**

Lorsque le projecteur est raccordé à un PC, l'image peut être affiché en mode portrait en plaçant le projecteur sur le côté.

- Placer le projecteur sur une table par exemple, avec le panneau de connexion vers le haut.
- Ne pas oublier de placer le projecteur sur une surface plane et de niveau.
- La fonction de correction de trapèze automatique n'est pas disponible.
- Le menu à l'écran ne pivote pas.
- Si l'image s'affiche à l'envers, sélectionner [Au menu avancé] -> [Réglage 1] -> [Portrait] -> [0°] ou [180°] pour afficher l'orientation de l'affichage de votre PC. Voir aussi la section "Portrait" page F-33.

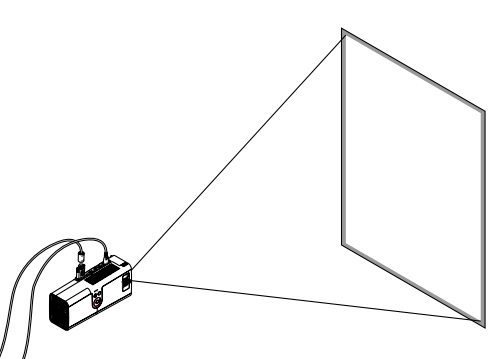

L'image projetée est affichée à un niveau plus bas que la position normale. Régler l'angle et la position de projection pour positionner correctement l'image projetée sur l'écran.

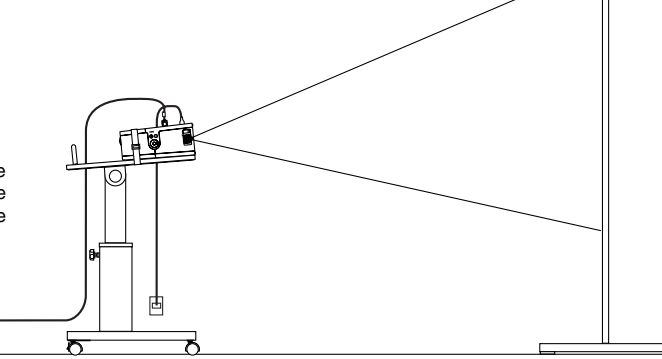

# $[Sélection de la source] \rightarrow [Ordinateur] \rightarrow [Scart].$ SCART est un connecteur audio-visuel européen standard pour des téléviseurs, magnétoscopes et lecteurs DVD. Il est également référencé comme connecteur Euro.

6. A partir du menu, sélectionner [Au menu avancé]  $\rightarrow$  [Réglage 2]  $\rightarrow$ 

**REMARQUE:** L'adaptateur SCART ADP-SC1 est disponible auprès du revendeur NEC en Europe. Prendre contact avec le revendeur NEC en Europe pour plus d'information.

# **Connexion du lecteur DVD**

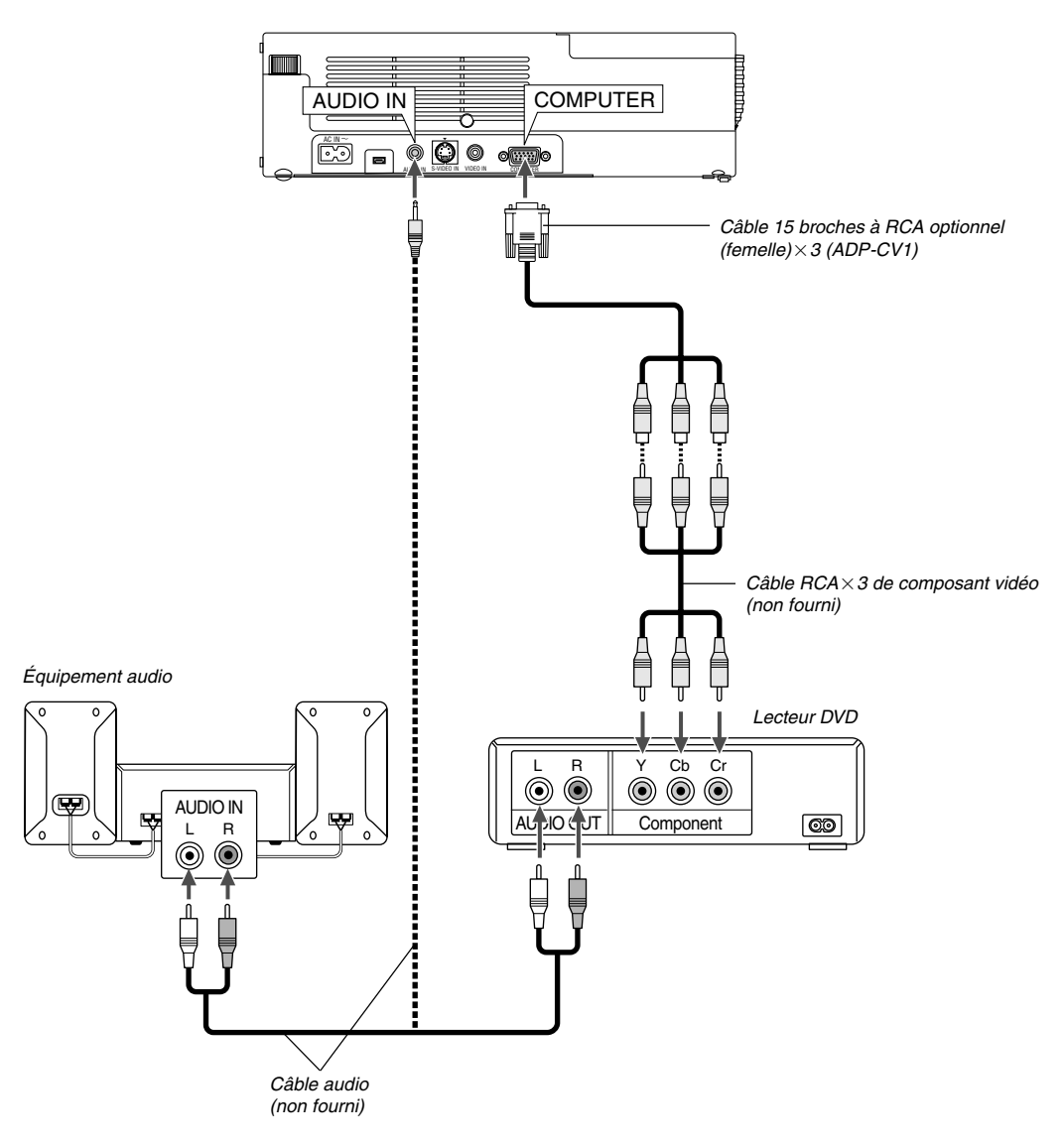

Le projecteur peut être connecté à un lecteur DVD avec une sortie composant ou une sortie vidéo. Pour ce faire, simplement:

1. Inactiver le projecteur et le lecteur DVD.

2. Si le lecteur DVD a la sortie composant vidéo (Y,Cb,Cr), utiliser un câble composant vidéo (RCA×3) disponible dans le commerce et le câble 15 broches à broche RCA (femelle) $\times 3$  optionnel pour connecter le lecteur DVD au connecteur COMPUTER du projecteur. Pour un lecteur DVD sans sortie de composant vidéo (Y,Cb,Cr), utiliser des câbles RCA ordinaires (non fournis) pour connecter une sortie composite VIDEO du lecteur DVD à l'entrée vidéo du projecteur.

3. Activer le projecteur et le lecteur DVD.

**REMARQUE:** Se reporter au manuel d'utilisation du lecteur DVD pour de plus amples informations sur les exigences de sortie vidéo du lecteur DVD.

## **Connexion d'un magnétoscope ou un lecteur de disques laser**

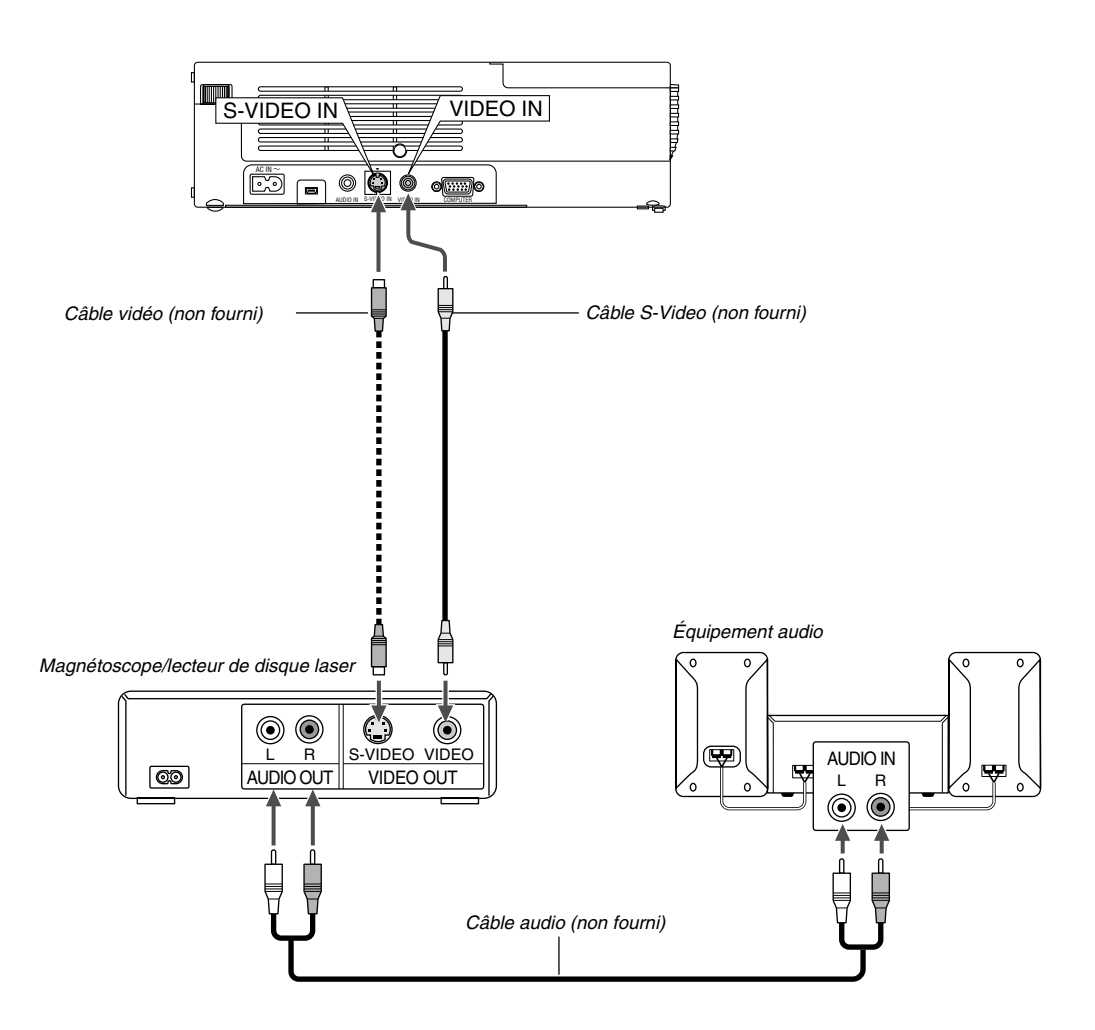

Utiliser des câbles RCA ordinaires (non fournis) pour connecter le magnétoscope, lecteur de disque laser ou appareil photo numérique au projecteur. Pour effectuer ces connexions, simplement:

- 1. Eteindre le projecteur et le magnétoscope, le lecteur de disque laser ou l'appareil photo numérique.
- 2. Connecter une extrémité du câble RCA au connecteur de sortie vidéo à l'arrière du magnétoscope ou du lecteur de disque laser, connecter l'autre extrémité à l'entrée vidéo du projecteur. Utiliser un câble audio (non fourni) pour connecter l'audio de votre magnétoscope ou lecteur de disque laser à l'équipement audio (si le magnétoscope ou lecteur de disque laser a cette possibilité). Faire attention à ne pas mélanger les connexions de canal gauche et droit pour un bon son stéréo.
- 3. Activer le projecteur et le magnétoscope ou le lecteur de disques laser.

**REMARQUE**: Se reporter au manuel de l'utilisateur du magnétoscope ou du lecteur de disques laser pour plus d'informations sur les exigences de sorties vidéo des appareils.

# **Fixation du projecteur sur un trépied**

Le projecteur peut être utilisé sur un trépied de photographe. Pour fixer le projecteur au trépied, utiliser l'adaptateur fourni à cet effet.

# **ATTENTION**

Manipuler le trépied avec précaution.

L'utilisation du trépied sur une surface instable risque d'entraîner la chute du projecteur, d'endommager ce dernier et éventuellement de causer des blessures corporelles.

Lire les instructions fournies avec le trépied pour les précautions à prendre lors de sa manipulation.

- Utiliser un trépied capable de supporter facilement le poids total du projecteur (approximativement 2,5 kg avec ses accessoires).
- Placer le trépied avec les pieds complètement écartés pour répartir le poids uniformément et obtenir la meilleure stabilité.
- Si le trépied est muni d'un réglage de hauteur à manivelle, le régler en position basse.
- Pour l'affichage de l'image en mode portrait (avec le projecteur sur le côté) (page F-13), vérifier la stabilité du projecteur sur le trépied. Si l'ensemble est instable, il risque de tomber.

## Préparation:

- 1. Débrancher tous les câbles.
- 2. Un tournevis plat est requis pour fixer les trois (3) vis fournies. Utiliser le tournevis plat fourni.

# **1. Retourner le projecteur.**

Placer le projecteur sur un chiffon doux pour ne pas rayer la surface du boîtier.

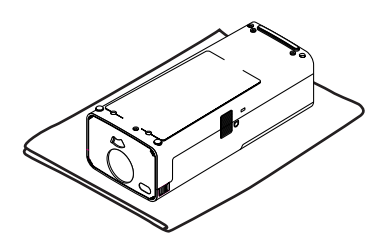

# **2. Fixer l'adaptateur de trépied fourni à la partie inférieure du projecteur.**

Fixer l'adaptateur de trépied au projecteur avec les vis fournies (3).

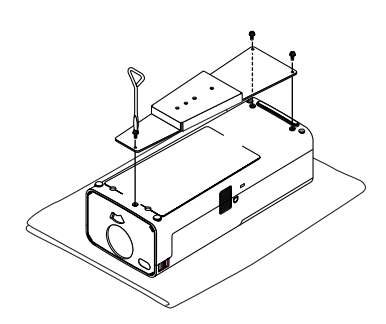

# **3. Fixer le projecteur au trépied.**

Ecarter complètement les pieds du trépied pour obtenir la meilleure stabilité.

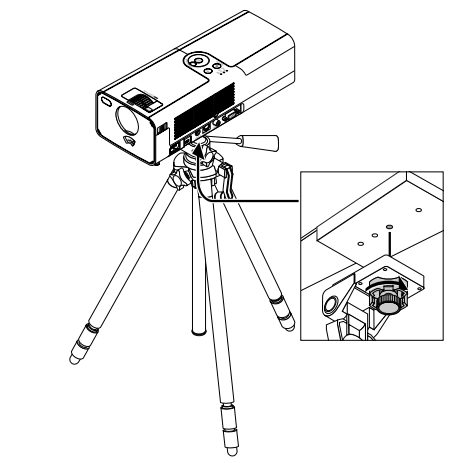

**4. Brancher tous les câbles.**

## **Connexion du câble d'alimentation fourni**

Connecter le câble d'alimentation fourni au projecteur. Connecter d'abord la prise à deux fiches du câble d'alimentation fourni à l'entrée AC IN du projecteur, et ensuite connecter l'autre fiche du câble d'alimentation fourni à la prise secteur murale.

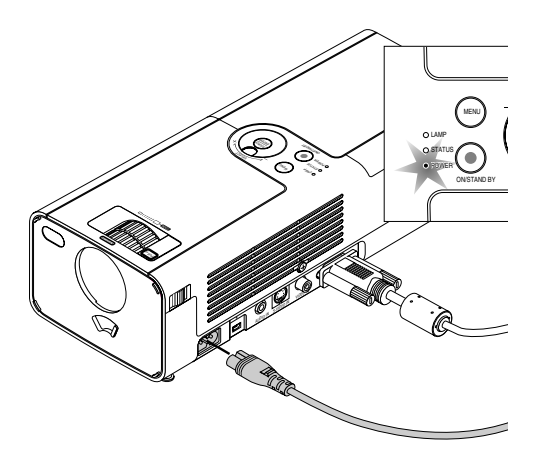

Le projecteur passe en mode veille et le voyant d'alimentation devient orange.

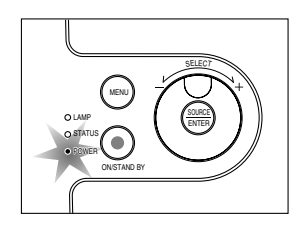

# **ATTENTION:**

Ne pas débrancher le câble d'alimentation de la prise du secteur dans une des circonstances suivantes.

Ceci pourrait endommager le projecteur:

\* Lorsque l'icône du sablier apparaît.

\* Pendant que les ventilateurs de refroidissement tournent. (Les ventilateurs de refroidissement continuent à tourner pendant 60 secondes après l'extinction du projecteur).

# **PROJETER UNE IMAGE (FONCTIONNEMENT ELEMENTAI**

Cette section décrit comment mettre en marche le projecteur et projeter une image sur l'écran.

# **Mise sous tension du projecteur**

Avant de mettre le projecteur sous tension, vérifier que l'ordinateur ou la source vidéo est en marche et que l'obturateur de l'objectif est ouvert.

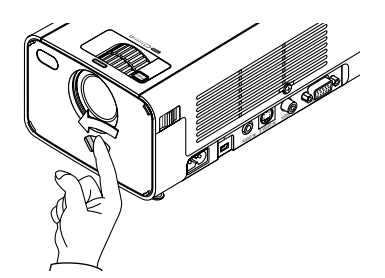

Uniquement après avoir appuyé pendant au moins 2 secondes sur la touche POWER (ON/STAND BY) du boîtier du projecteur ou POWER ON de la télécommande, le voyant d'alimentation s'allumera en vert et le projecteur sera prêt à fonctionner.

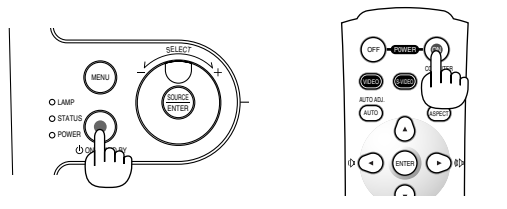

**REMARQUE :** Pour mettre en marche le projecteur automatiquement en branchant le câble d'alimentation, activer la fonction de démarrage automatique "Langue" dans le menu. (Voir page F-33)

# **Remarque à propos de l'écran de démarrage (Ecran de sélection de la langue du menu)**

Lors de la première mise en marche du projecteur, l'écran de démarrage "Startup" s'affiche. Cette page d'affichage permet de sélectionner une des 7 langues de menu.

**REMARQUE :** Vous pouvez sélectionner une des 20 langues de menu plus tard si vous le souhaitez. Voir "Langue" page F-33.

Pour sélectionner une langue de menu, procéder comme suit:

1. Utiliser le sélecteur rotatif pour sélectionner une des 7 langues de menu. Avec la télécommande, presser plusieurs fois de suite la touche ▼ jusqu'à ce que la langue souhaitée soit mise en surbrillance.

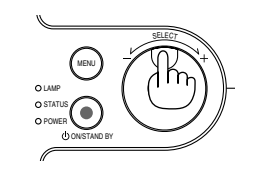

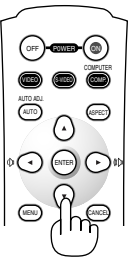

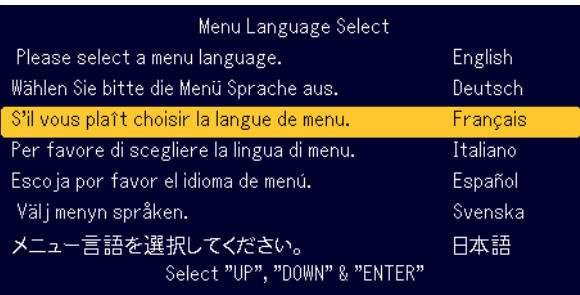

2. Appuyer sur la touche ENTER pour confirmer la sélection.

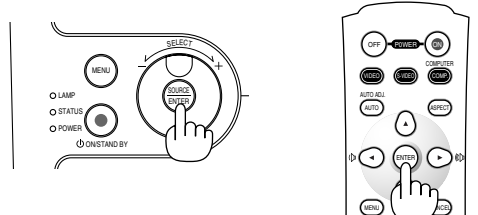

Le menu est maintenant utilisable dans la langue souhaitée.

**REMARQUE:** Immédiatement après la mise sous tension du projecteur, l'écran risque de clignoter. Cela n'est pas un dysfonctionnement. Attendre 3 à 5 minutes jusqu'à ce que l'éclairage de la lampe se stabilise.

Lorsque le mode de la lampe est réglé sur Eco, le voyant Lamp s'allume en vert.

Le projecteur refuse de se mettre en marche dans les cas suivants:

- Quand le projecteur détecte une température interne anormalement élevée. Il ne se met pas en marche afin de protéger le système interne. Attendre que les composants internes se soient refroidis avant de remettre le projecteur en marche.
- Lorsque la lampe atteint la fin de sa durée d'utilisation. Remplacer la lampe.
- Si la lampe ne s'allume pas et que le voyant STATUS clignote par cycle de six allumages successifs, attendre une bonne minute avant de remettre le projecteur en marche.

Le projecteur coupe la projection de l'image dans les cas suivants : Si l'image est coupée pendant plus de 15 minutes, le projecteur passera automatiquement en mode veille.

- Lorsque le projecteur est mis sous tension avec l'obturateur d'objectif fermé.
- Quand l'obturateur d'objectif est fermé en cours de fonctionnement.
- Orientation de l'objectif à plus de 60° vers le bas en cours de fonctionnement.
- Lorsque l'appareil est éteint alors que l'objectif est incliné à plus de 60° par rapport à l'horizontale.

# **Sélection d'une source**

# **Sélection de la source ordinateur ou vidéo**

Utilisation des boutons du boîtier

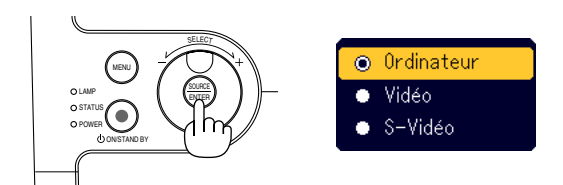

Appuyer sur le bouton SOURCE du boîtier du projecteur et le relâcher rapidement pour afficher la liste source. A chaque pression sur le bouton SOURCE, chaque nom de source est mis en surbrillance en séquence. La mise en surbrillance d'un nom de source déclenche l'affichage de l'icône du sablier dans la seconde qui suit. Le signal d'entrée est alors sélectionné.

#### Utiliser la télécommande

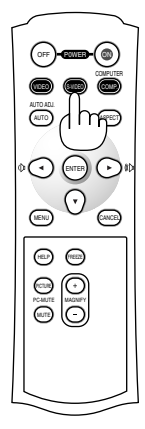

Appuyer sur une des touches COMPUTER, VIDEO ou S-VIDEO .

**REMARQUE:** Si aucun signal d'entrée n'est disponible, le projecteur affiche un arrière-plan bleu (préréglage d'origine).

# **Ajuster la taille et la position de l'image**

Placer le projecteur sur une surface plane et à niveau et s'assurer que le projecteur est bien à angle droit par rapport à l'écran.

Soulever le bord avant du projecteur pour centrer l'image verticalement. Si l'image projetée à l'écran n'est pas rectangulaire, utiliser la fonction de correction trapézoïdale Keystone pour effectuer le réglage correct. Voir page F-20.

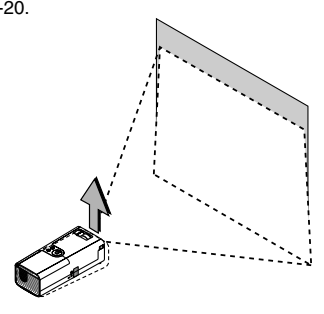

Déplacer le projecteur à gauche pour centrer l'image horizontalement sur l'écran.

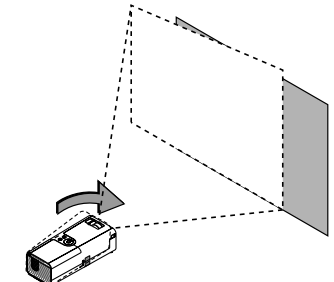

#### **Ajuster le pied inclinable**

- 1. Soulever la partie avant du projecteur.
- Appuyer sur le symbole  $PUS$  du bouton de pied de réglage d'inclinaison au-dessus de l'avant du projecteur pour régler le pied à la hauteur maximale.

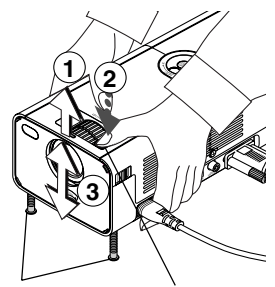

Pied de réglage d'inclinaison

Bouton de pied de réglage d'inclinaison

2. Abaisser l'avant du projecteur à la hauteur souhaitée (40 mm/1,6" maxi.) et relâcher le bouton de pied de réglage d'inclinaison pour le verrouiller. Les pieds peuvent être réglés jusqu'à environ 10 degrés vers le haut ou vers le bas de la face avant du projecteur.

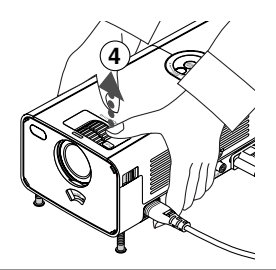

**REMARQUE:** Il est possible de faire tourner les bagues de réglage fin des deux pieds avant de chaque côté du boîtier pour effectuer le réglage fin de l'inclinaison du projecteur.

#### **ATTENTION:**

**Ne pas utiliser le pied à inclinaison réglable pour effectuer des réglages autres que ceux initialement prévus. Des utilisations non appropriées, telles que le fait de saisir le pied à inclinaison réglable ou le suspendre au mur peut endommager le projecteur.**

#### **Zoom**

Utiliser la bague de ZOOM pour régler finement la taille de l'image à l'écran.

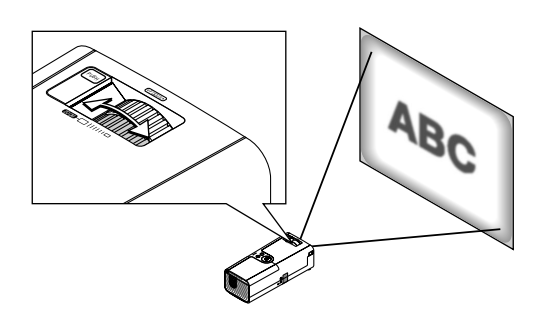

La bague de ZOOM peut aussi être utilisée pour agrandir ou réduire la taille de l'image.

## **Mise au point optique**

Utiliser la bague FOCUS pour obtenir la meilleure mise au point optique.

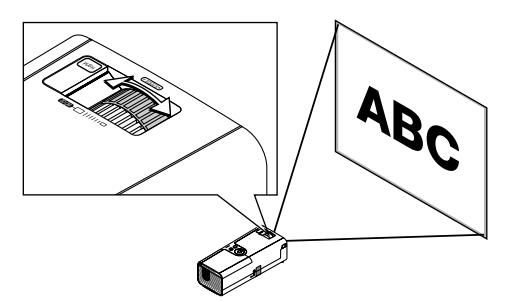

# **Correction de la déformation trapézoïdale Keystone**

## **Correction Keystone auto**

La fonction de correction Keystone auto permet de corriger la déformation trapézoïdale d'une image projetée à l'écran. Aucune opération particulière n'est nécessaire. Il faut juste placer le projecteur sur une surface plane. Noter que l'angle de déformation trapézoïdale keystone peut être corrigé entre 30 degrés vers le haut et 30 degrés vers le bas d'inclinaison du projecteur par rapport à l'horizontale.

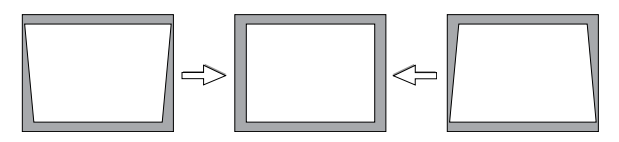

**REMARQUE:** L'angle de correction de déformation trapézoïdale Keystone doit être inférieur à 30 degrés pour certains signaux à résolution ou fréquence élevée tel que l'UXGA.

## **Correction manuelle de la déformation trapézoïdale Keystone**

Il est aussi possible de corriger la déformation trapézoïdale keystone manuellement. Pour cela:

- 1. Appuyer sur la touche MENU.
- Le menu s'affiche.

2. Sélectionner la fonction Keystone. Faire tourner le sélecteur rotatif SELECT +/- pour sélectionner "Keystone" et presser ensuite le bouton **ENTFR** 

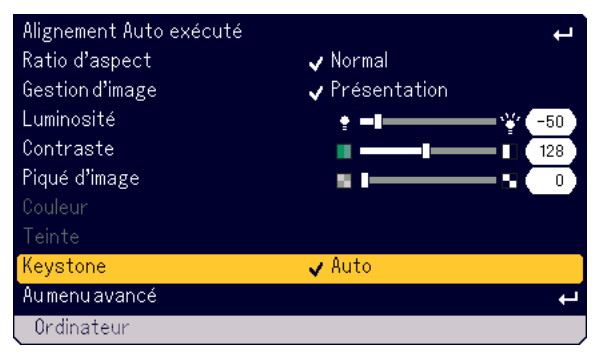

Trois options s'affichent.

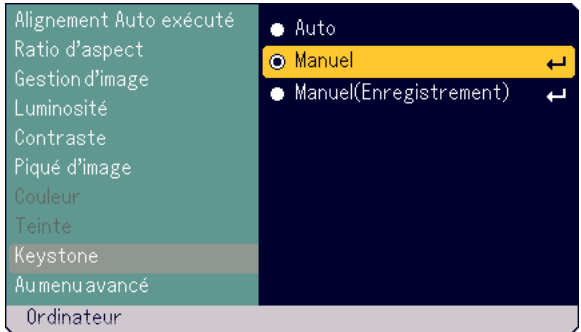

3. Faire tourner le sélecteur rotatif SELECT +/- pour sélectionner "Manuel" et presser ensuite le bouton ENTER.

La barre de réglage Keystone s'affiche.

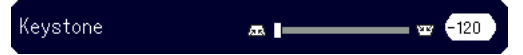

- 4. Corriger la déformation trapézoïdale.
- Faire tourner le sélecteur rotatif SELECT +/- pour corriger la déformation trapézoïdale.

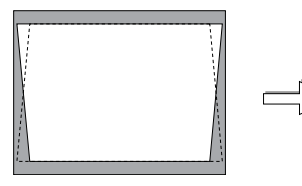

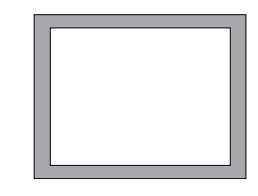

- 5. Presser le bouton ENTER pour que la correction prenne effet.
- 6. Presser le bouton MENU pour refermer le menu.

#### **REMARQUE:**

- •"Manuel (Enregistrement)" lors de la mise hors tension du projecteur.
- • Lorsque le projecteur est utilisé en mode portrait, la déformation trapézoïdale keystone verticale devient horizontale.

# **Optimiser automatiquement une image RGB**

# **Ajuster l'image en utilisant le réglage automatique**

Optimiser automatiquement une image RGB

# **Utilisation des boutons du boîtier**

1. Appuyer sur la touche MENU.

Le menu de base s'affiche. Vérifier que "Alignment Auto exécuté" (Réglage auto effectué) est sélectionné.

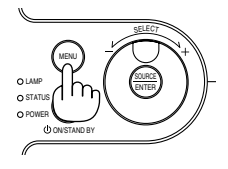

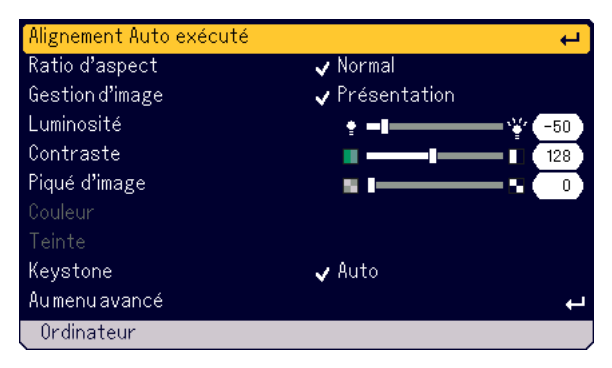

2. Appuyer sur la touche ENTER pour optimiser automatiquement une image RGB.

L'icône du sablier apparaît. L'optimisation d'une image RGB prend quelques secondes.

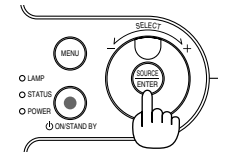

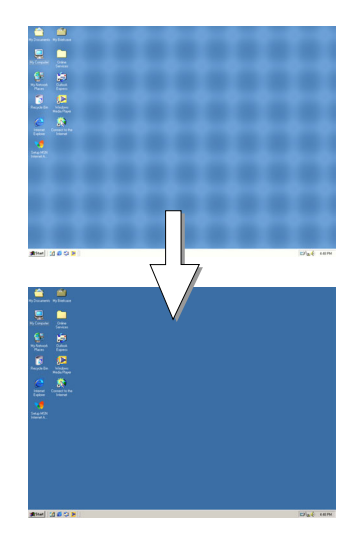

# **Utiliser la télécommande**

Presser le bouton AUTO ADJ.

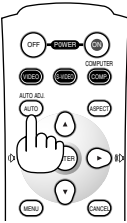

L'icône du sablier apparaît. L'optimisation d'une image RGB prend quelques secondes.

L'icône du sablier apparaît. L'optimisation d'une image RGB prend quelques secondes.

Cette fonction ajuste les fréquences de l'horloge qui éliminent les bandes horizontales dans l'image. Cette fonction ajuste également la phase de l'horloge pour réduire le bruit vidéo, les interférences ou la diaphonie. (C'est évident lorsqu'une partie de l'image apparaît miroitée.)

Ce réglage peut être nécessaire lorsque l'ordinateur est connecté pour la première fois.

## **REMARQUE:**

- Certains signaux risquent de ne pas être affichés correctement ou sont très lents à commuter entre sources.
- La fonction Auto Adjust ne fonctionne pas pour le signal composite et vidéo.
- Si l'opération Auto Adjust ne peut pas optimiser le signal RGB, essayer d'ajuster
- Clock et Phase manuellement. Voir page F-32.

# **Augmenter ou diminuer le volume**

Le volume du haut-parleur du projecteur peut être réglé lorsque le menu n'est pas affiché.

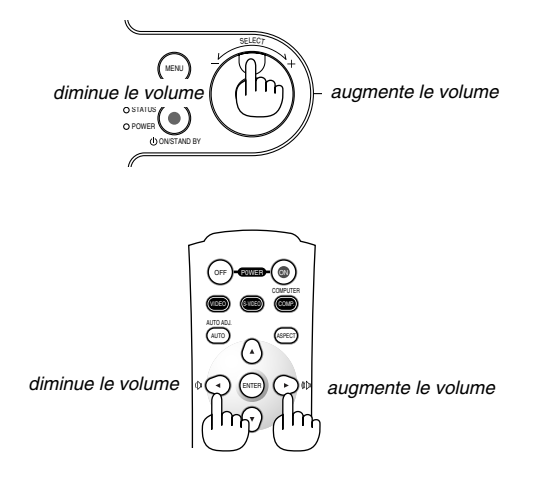

# **Eteindre le projecteur**

## **Pour éteindre le projecteur:**

Presser d'abord le bouton POWER (ON/STAND BY) sur le boîtier du projecteur ou le bouton POWER OFF de la télécommande. Le message "Confirm. de l'extinction Etes-vous sûr ?" apparaît.

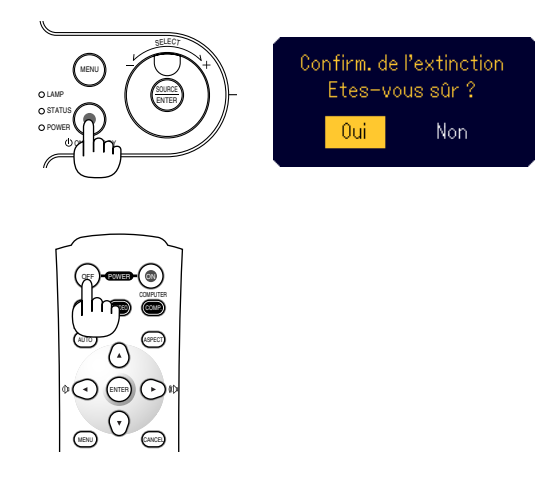

Ensuite, presser à nouveau le bouton ENTER, POWER (ON/STAND BY) ou POWER OFF.

Le voyant d'alimentation s'allume en orange. Lorsque le projecteur est éteint, les ventilateurs de refroidissement continuent à tourner pendant 60 secondes (durée d'arrêt de refroidissement).

Enfin, débrancher le câble d'alimentation. Le voyant d'alimentation s'éteint.

#### **ATTENTION**

**Ne pas débrancher le câble d'alimentation de la prise murale dans une des circonstances suivantes. Ceci pourrait endommager le projecteur:**

- **• Lorsque l'icône du sablier apparaît.**
- **Pendant que les ventilateurs de refroidissement tournent. (Les ventilateurs de refroidissement continuent à tourner pendant 60 secondes après l'extinction du projecteur).**

# **Après utilisation**

**Préparation:** Vérifier que le projecteur n'est pas sous tension.

- 1. Débrancher le câble d'alimentation.
- 2. Débrancher éventuellement tous les autres câbles.
- 3. Rentrer le pied de réglage d'inclinaison si celui-ci à été allongé.

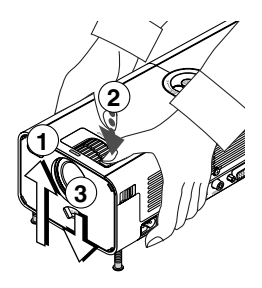

- Soulever la partie avant du projecteur.
- $\circledm$  Presser le symbole  $\circledast$  du bouton de pied de réglage d'inclinaison pour l'allonger à la hauteur maximale.
- Abaisser l'avant du projecteur tout en pressant le bouton de pied de réglage d'inclinaison pour réduire la hauteur de ce dernier au minimum.
- 4. Utiliser le levier de l'obturateur d'objectif pour fermer ce dernier.

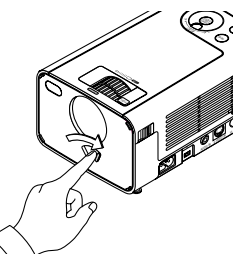

5. Placer le projecteur et ses accessoires dans la sacoche de transport souple.

Voir "Utilisation de la sacoche de transport souple" page suivante.